[Početna](https://wiki.micro-process.hr/doku.php?id=hr:brix:start) **|** [Veleprodaja](https://wiki.micro-process.hr/doku.php?id=hr:brix:veleprodaja) **|** [Maloprodaja](https://wiki.micro-process.hr/doku.php?id=hr:brix:maloprodaja) **|** [Fiskalna vaga SunMicro Fiscal](https://wiki.micro-process.hr/doku.php?id=hr:brix:sunmicro) **|** [Fiskalna kasa micraDt](https://wiki.micro-process.hr/doku.php?id=hr:brix:micradt) Izbornik > Pregledi

## **Dnevni prometi**

U ovom se obrascu prikazuje lista **dnevnih prometa**. Svaki **pojedinačni dnevni promet** predstavlja **zbroj svih pojedinačnih "malih"** *[POS računa](https://wiki.micro-process.hr/doku.php?id=hr:brix:daily_bills:pos)* tijekom jednog radnog dana.

Ovdje se evidentiraju POS računi izdani na vagama SunMicro Fiscal ili putem programa za izdavanje [POS računa](https://wiki.micro-process.hr/doku.php?id=hr:brix:daily_bills:pos) na računalu, tabletu i mobilnom telefonu.

Odabirom jednog dnevnog prometa prikazat će se popis izdanih POS računa za odabrani datum. U tom prozoru se može pozvati ispis dnevnog prometa. Ukoliko se vode zalihe u odjelu, iznad liste je vidljiva tipka [ZAKLJUČI] kojim se pokreće postupak **[Zaključak dnevnog prometa](https://wiki.micro-process.hr/doku.php?id=hr:brix:daily_bills:zakljucak)**.

Odabirom pojedinačnog računa su vidljivi detalji računa gdje je moguće dodati kupca i ispisati fakturu na A4 formatu. Ikonom □ u gornjem desnom kutu se poziva ispis prijepisa POS računa.

Zaključkom dnevnog prometa pokreće se razduživanje zaliha i izrade zborne uplate gotovine u blagajni. Zaključivanje prometa na fiskalnog vagi (tzv. "Z izvještaj") nepovezano je sa Brix-om i fiskalizacijom.

Ikona  $\Box$  (gornii desni kut) daje mogućnost ispisa sljedećih izvještaja:

- **Dnevni promet** financijska rekapitulacija prodaje po načinima plaćanja i operaterima i obračunatih poreza za pojedinačni dan
- **Financijski izvještaj** financijska rekapitulacija prodaje i obračunatih poreza za razdoblje
- **[Knjiga prometa \(KPR\)](https://wiki.micro-process.hr/doku.php?id=hr:brix:invoices:knjiga_prometa_kpr)**
- **Knjiga popisa robe(KP)** Ovaj izvještaj će bit potpunu ukoliko se upisuju primke robe u [Brix](https://wiki.micro-process.hr/doku.php?id=hr:brix:maloprodaja) [modulu maloprodaja.](https://wiki.micro-process.hr/doku.php?id=hr:brix:maloprodaja)
- **[Obrazac PO-SD](https://wiki.micro-process.hr/doku.php?id=hr:brix:invoices:obrazac_po-sd)**
- **Dnevni prometi** financijski pregled prodaje po danima u razdoblju
- **[Prodaja roba/usluga](https://wiki.micro-process.hr/doku.php?id=hr:brix:invoices:prodaja_roba_usluga)**
- **Izvoz (CSV)** -
- **Računi** ispis "kontrolne trake" malih računa izdanih na naplatnim uređajima.

## **Izrada/ispis R1/R2 računa**

Na osnovi računa izdanog na naplatnom uređaju [Fiskalna vaga SunMicro Fiscal](https://wiki.micro-process.hr/doku.php?id=hr:vage:fiskalna_vaga_sunmicro_fiscal) moguće je ispisati R1 račun tako da se u pojedinačnom računu upiše kupca (partnera). Po upisu kupca i spremanja prikazat će se ikona kojom se poziva ispis R1 računa u PDF formatu.

U računu je moguće dodati opis u svakoj stavci tako da se odabere stavka i doda opis za tu stavku.

- 1. Otvoriti obrazac Dnevni prometi
- 2. Odaberi datum u kojoj se nalazi račun vage
- 3. Odaberi račun u kojoj treba dodati opis stavke (npr. LLOG)
- 4. Upiši i spremi opis

**Napomena:** Pojedinačni računi su vidljivi ulaskom u pojedini dnevni promet.

## **Ispravak krivo prodanih artikala - zamjena artikla**

Prije zaključivanja dnevnog prometa moguće je izvršiti zamjenu artikla na sljedeći način.

- 1. Odabrati dnevni promet u kojem je potrbeno zamjeniti artikal.
- 2. Otvoriti karticu ~STAVKE~.
- 3. Odabrati artikal kojeg treba zamjeniti (najčešće su to artikli kojih nema dovoljno na zalihi, prikazani su u ljubičastoj boji.
- 4. U polju Količina upisati količinu koju zamjenjujemo.
- 5. U polju Na artikal upisati artikal koji je zaista prodan.
- 6. Potvrditi upisano tipkom [SPREMI].

Pregled zamjenjenih artikala u nekom razdoblju se nalazi u izborniku obrasca Dnevni prometi. opcija Zamjenjeni artikli.

## **Napomene:**

- Zamjene je moguće raditi samo u nezaključenim dnevnim prometima
- Artikal je moguće zamjeniti samo artiklom s istom stopom PDV-a i istom jedinicom mjere.

From: <https://wiki.micro-process.hr/>-

Permanent link: **[https://wiki.micro-process.hr/doku.php?id=hr:brix:daily\\_bills](https://wiki.micro-process.hr/doku.php?id=hr:brix:daily_bills)**

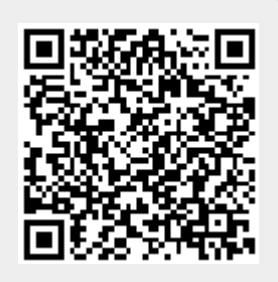

Last update: **17/10/2021 10:32**